**ООО "Тракт-Автоматика"**

#### **PROFIBUS DP - ПЧ АДАПТЕР (MAC601)**

# Паспорт Руководство по эксплуатации

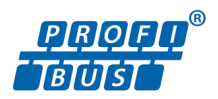

ТОМСК 2022г.

# **Оглавление**

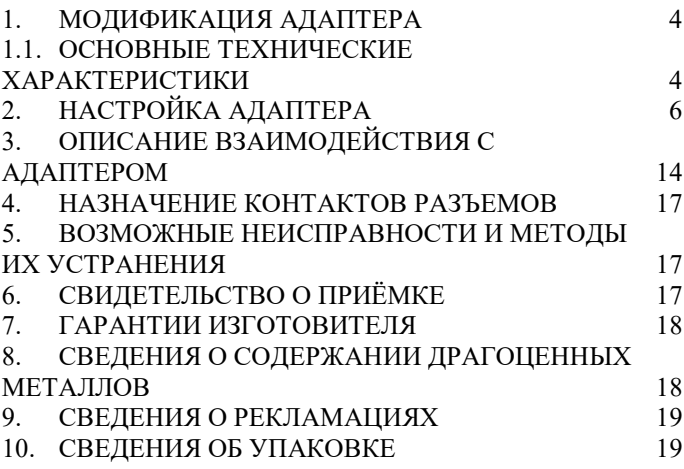

#### **ВВЕДЕНИЕ**

Адаптер «Profibus DP – ПЧ» предназначен для интеграции преобразователей частоты фирм Chint, Vesper, Veda и других в системы автоматизации на базе сетей Profibus.

Адаптер позволяет подключать преобразователи частоты с протоколом Modbus RTU (интерфейс RS-485) к ПЛК, имеющие в своем составе интерфейс Profibus DP (Master).

#### **Принятые сокращения**

Типы данных:

 $Bit - 1$  бит;

 $Byte - 1$  байт;

 $Short - 2$  байта;

Long – 4 байта.

### <span id="page-3-0"></span>**1. МОДИФИКАЦИЯ АДАПТЕРА**

Адаптер выпускается в различных модификациях. Заказ по умолчанию MAC601Profibus.

При заказе следует уточнить модификацию адаптера.

*Также можно заказать адаптер и под другие приборы.*

## <span id="page-3-1"></span>**1.1. ОСНОВНЫЕ ТЕХНИЧЕСКИЕ ХАРАКТЕРИСТИКИ**

Устройство содержит 2 порта обмена данными. Первый порт (DB9) предназначен для работы в сетях Profibus в качесте slave устройства.

Второй порт предназначен для работы с протоколом Modbus RTU, опроса преобразователя частоты.

Настройка адаптера осуществляется в средах конфигурирования и/или программирования, например, TIA Portal или Step7. Интеграция в среду конфигурирования и/или программирования осуществляется с помощью GSD-файла, представленного на сайте tractavt.ru.

4

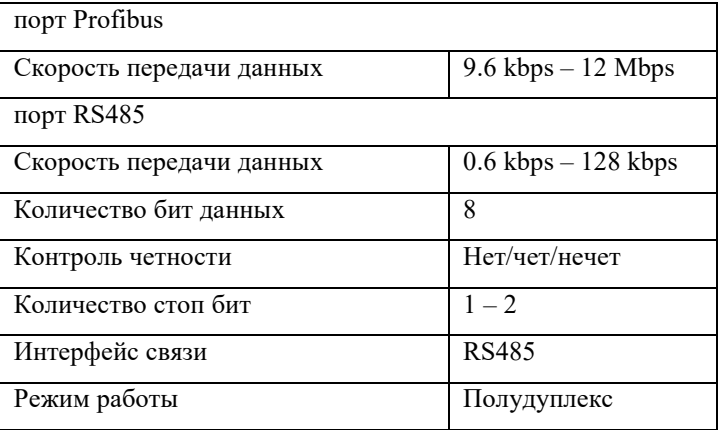

Напряжение питания…………………………..…24 в, ±10%; Потребляемая мощность, не более………………………2Вт. Условия эксплуатации:

Адаптер предназначен эксплуатироваться в закрытых не отапливаемых шкафах:

Температура окружающего воздуха, град. Цельсия

от 0 до + 50

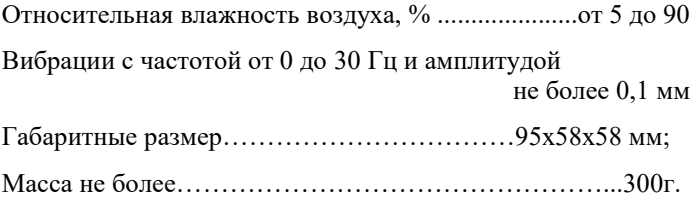

# <span id="page-5-0"></span>**2. НАСТРОЙКА АДАПТЕРА**

#### **2.1.** Установка PROFIBUS адреса

До подключения к сети Profibus необходимо установить адрес адаптеру (по умолчанию адрес равен 3). Для этого – вскрыть корпус адаптера и на вертикальной плате найдти набор микропереключателей S2

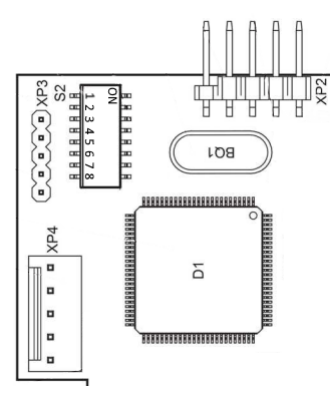

Рисунок 1. Часть платы адаптера с расположением микропереключателей адреса устройства.

Адрес задается установкой переключателей. Каждый переключатель имеет вес  $2^{(n-1)}$ , где n – индекс переключателя.

#### Например

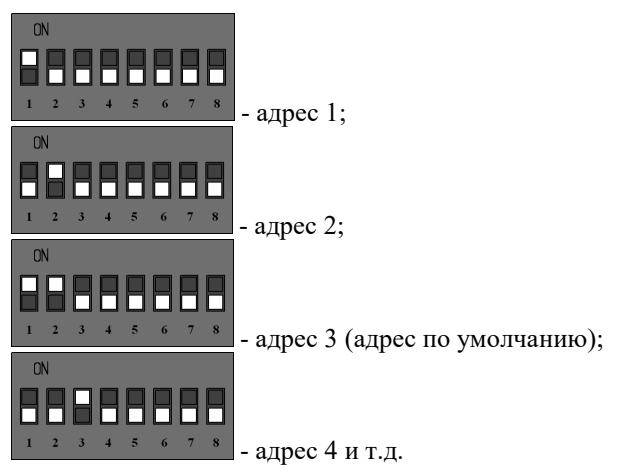

После установки Profibus адреса, можно подключить адаптер к Profibus сети.

### **2.2.** Установка GSD-файла

Для интеграции и настройки адаптера в среде конфигурирования и/или программирования адаптера необходимо установить GSD-файл «TA\_XXXX.GSD». Рассмотрим процесс установки GSD-файла на примере TIA Portal. При выборе меню «Options->Manage general station description files (GSD)» ([Рисунок](#page-7-0) 2) откроется соответствующее диалоговое окно ([Рисунок 3\)](#page-8-0). В поле «Source path» укажите путь к GSD-файлу «ta\_xxxx.gsd» и нажмите «Install».

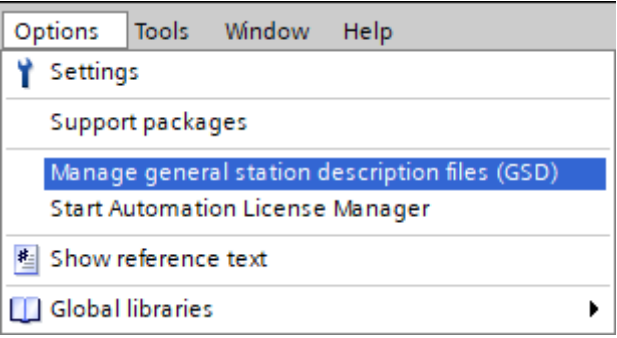

<span id="page-7-0"></span>Рисунок 2 - Меню TIA Portal «Options->Manage general station description files (GSD)»

| Manage general station description files |                                                  |                                  |                |                   | $\overline{\mathsf{x}}$ |
|------------------------------------------|--------------------------------------------------|----------------------------------|----------------|-------------------|-------------------------|
| <b>Installed GSDs</b>                    | <b>GSDs in the project</b>                       |                                  |                |                   |                         |
| Source path:                             | D:\project\DPModbus\DPModbus\AdditionalFiles\GSD |                                  |                |                   | $\ddotsc$               |
| Content of imported path                 |                                                  |                                  |                |                   |                         |
| n<br>File                                |                                                  | Version                          | Language       | Status            | Info                    |
| ta_chint.gsd                             |                                                  |                                  | <b>Default</b> | Already installed |                         |
| ta_mb_x.gsd                              |                                                  |                                  | Default        | Already installed |                         |
|                                          |                                                  |                                  |                |                   |                         |
|                                          |                                                  |                                  |                |                   |                         |
|                                          |                                                  |                                  |                |                   |                         |
|                                          |                                                  |                                  |                |                   |                         |
|                                          |                                                  |                                  |                |                   |                         |
|                                          |                                                  |                                  |                |                   |                         |
|                                          |                                                  |                                  |                |                   |                         |
|                                          |                                                  |                                  |                |                   |                         |
| $\left\langle \right\rangle$             |                                                  | $\mathop{\mathsf{III}}\nolimits$ |                |                   | $\rightarrow$           |
|                                          |                                                  |                                  |                | Install<br>Delete | Cancel                  |

<span id="page-8-0"></span>Рисунок 3 – Диалоговое окно «Manage general station description files (GSD)»

#### **2.3.** Конфигурирование адаптера

Далее нужно добавить устройство из каталога в проект.

Откройте окно «Device&Networks» и с вкладки  $\alpha$ Hardware catalog»  $\rightarrow$  Other Field devices  $\rightarrow$  PROFIBUS DP  $\rightarrow$  General  $\rightarrow$  TractAvt  $\rightarrow$  Adapters  $\rightarrow$  MAC-DP-XXXX  $\rightarrow$ MAC-DP-XXXX перетащите элемент в поле окна.

В TIA Portal создаем соединение ПЛК с адаптером и заходим в его настройки ([Рисунок 4](#page-9-0)).

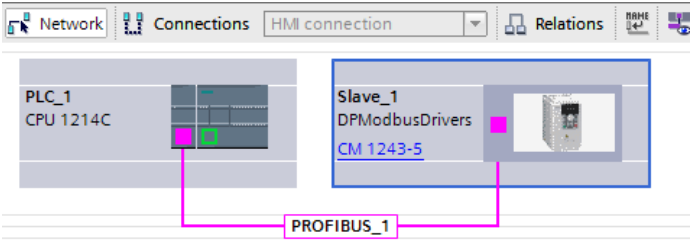

<span id="page-9-0"></span>Рисунок 4 – Пример настройки связи ПЛК и адаптера в TIA Portal

В настройках адаптера Properties → General → PROFIBUS address задаем адрес такой же, как и был выставлен ранее переключателями S2 (по умолчанию 3).

Также при необходимости можно задать скорость обмена по Profibus сети.

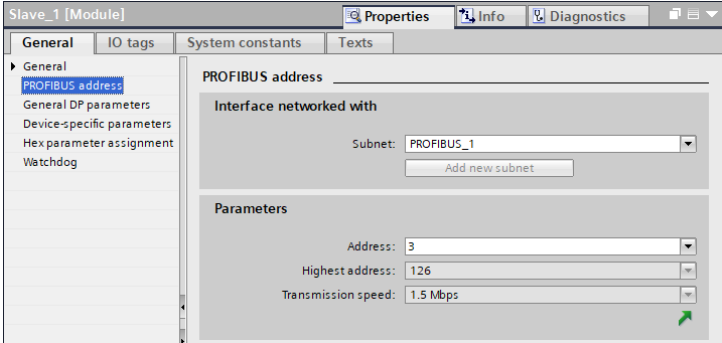

Рисунок 5 – Настройка параметров связи Profibus адаптера.

В дополнительных параметрах «Device-specific parametrs» можно настроить работу RS485 порта ([Рисунок](#page-10-0)  [6\)](#page-10-0).

BaudRate – задает скорость передачи порта Modbus

Parity – контроль четности: нет/чет/нечет

Stop bits – количество стоповых бит 1/2

Timeout – время ожидания от преобразователя частоты

MB Address – Modbus адрес преобразователя частоты

Write Function – номер Modbus функции для записи параметров (по умолчанию настроена в соответствии с моделью выбранного частотного преобразователя)

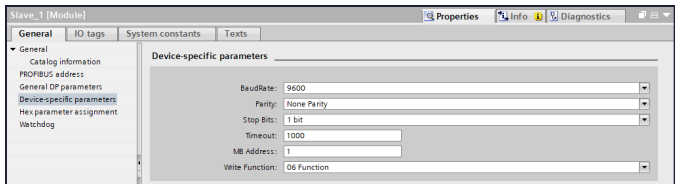

Рисунок 6 – Настройки связи Modbus RTU

<span id="page-10-0"></span>Для настройки опроса парамеров преобразователя частоты выбираем 1 слот модуля.

|                              | <b>Device overview</b>        |                       |          |                  |                | -                        |
|------------------------------|-------------------------------|-----------------------|----------|------------------|----------------|--------------------------|
| Ÿ<br>$\ddotsc$               | Module                        | Rack                  | Slot     | <b>I</b> address | Q address Type |                          |
|                              | Slave 1                       | $\Omega$              | $\Omega$ |                  |                | <b>DPModbusDrivers</b>   |
|                              | CHINT Data Block(out10 / in 0 |                       |          | 68.87            | 64.83          | CHINT Data Block         |
|                              | CHINT Data Block(out107 in 0  |                       |          | 8891             |                | <b>CHINT Data Block(</b> |
|                              |                               |                       |          |                  |                |                          |
|                              |                               |                       |          |                  |                |                          |
|                              |                               |                       |          |                  |                |                          |
|                              |                               |                       |          |                  |                |                          |
|                              |                               |                       |          |                  |                |                          |
|                              |                               |                       |          |                  |                |                          |
| $\left\langle \right\rangle$ |                               | $\mathop{\text{III}}$ |          |                  |                | $\rightarrow$            |

Рисунок 7 – Описание модуля

<span id="page-11-0"></span>И в настройках «Device-specific parametrs» задаем номера Modbus регистров. Номера начинаются с единицы и задаются только для адресов типа Holding register. Например, заданный номер 4098 соответствует Holding registr'у 404098. Номер 0 – адрес не задан, опрос не будет произведен.

По умолчанию заданы номера регистров, соответствующие часто используемым параметрам частотного преобразователя.

| CHINT Data Block(out10 / in10) 1 1 [Module] |                                         |                                 |
|---------------------------------------------|-----------------------------------------|---------------------------------|
| General<br>IO tags                          | <b>Texts</b><br><b>System constants</b> |                                 |
| General<br>Device-specific para             | <b>Device-specific parameters</b>       |                                 |
| Hexparameter assign                         |                                         |                                 |
| I/O addresses                               | address read register1:                 | 4098                            |
|                                             | address read register2:                 | 20481                           |
|                                             | address read register3:                 | 12289                           |
|                                             | address read register4:                 | 12291                           |
|                                             | address read register5:                 | address read register4<br>12292 |
|                                             | address read register6:                 | 12293                           |
|                                             | address read register7:                 | 12294                           |
|                                             | address read register8:                 | 12295                           |
|                                             | address read register9:                 | 12296                           |
|                                             | address read register10:                | ۱o                              |
|                                             | address write register1:                | 4097                            |
|                                             | address write register2:                | 8193                            |
|                                             | address write register3:                | ٥                               |
|                                             | address write register4:                | ۱o                              |
|                                             | address write register5:                | ۱o                              |
|                                             | address write register6:                | $\circ$                         |
|                                             | address write register7:                | ٥                               |
|                                             | address write register8:                | ٥                               |
|                                             | address write register9:                | ۱o                              |
|                                             | address write register10:               | ۱o                              |

Рисунок 8 – Настройка Modbus запроса

После настройки, следует загрузить конфигурацию hardware configuration в ПЛК.

# <span id="page-13-0"></span>**3. ОПИСАНИЕ ВЗАИМОДЕЙСТВИЯ С АДАПТЕРОМ**

Для чтения данных с преобразователя частоты следует создать таблицу тэгов, и завести туда соответсвующие тэги, привязанные к I адресам slot 1 (см. [Рисунок 7](#page-11-0) и [Рисунок 9](#page-13-1)).

|                | DPModbus ▶ PLC 1 [CPU 1214C DC/DC/DC] ▶ PLC tags ▶ read [9] |                    |                |                |        |       |       |                      |                    |
|----------------|-------------------------------------------------------------|--------------------|----------------|----------------|--------|-------|-------|----------------------|--------------------|
|                |                                                             |                    |                |                |        |       |       |                      |                    |
| ₩              | ₹<br>空餅<br><b>BH</b>                                        |                    |                |                |        |       |       |                      |                    |
|                | read                                                        |                    |                |                |        |       |       |                      |                    |
|                |                                                             | Name               | Data type      | <b>Address</b> | Retain | Acces | Writa | Visibl               | Comment            |
|                | $\blacksquare$                                              | <b>Status</b>      | Word           | <b>%IW68</b>   |        | ☑     | ☑     | ☑                    | holding reg 404098 |
| $\overline{2}$ | $\leftarrow$                                                | AlarmWord          | Word           | %IW70          |        | ☑     | 罓     | ☑                    | holding reg 420481 |
| 3              | $\blacksquare$                                              | Frequency          | Int            | %IW72          |        | ☑     | ☑     | ☑                    | holding reg 412289 |
| $\overline{4}$ | ☜                                                           | VoltageDC          | Int            | %IW74          |        | ☑     | ☑     | ☑                    | holding reg 412289 |
| 5              | €                                                           | VoltageMotor       | Int            | %IW76          |        | ☑     | ☑     | ☑                    | holding reg 412292 |
| 6              | $\blacksquare$                                              | CurrentMotor       | Int            | %IW78          |        | ☑     | ☑     | ☑                    | holding reg 412293 |
| $\overline{7}$ | $\leftarrow$                                                | PRM                | Int            | <b>%IW80</b>   |        | ⊽     | ☑     | ☑                    | holding reg 412294 |
| 8              | $\blacksquare$                                              | Power              | Int            | %IW82          |        | ᢦ     | ☑     | ☑                    | holding reg 412295 |
| 9              | $\blacksquare$                                              | Torque             | Int            | %IW84          |        | ⊽     | ☑     | ☑                    | holding reg 412296 |
| 10             |                                                             | <add new=""></add> | $\blacksquare$ |                |        | ▽     | ✓     | $\blacktriangledown$ |                    |
|                |                                                             |                    |                |                |        |       |       |                      |                    |
|                |                                                             |                    |                |                |        |       |       |                      |                    |

Рисунок 9 – Тэги регистров чтения

<span id="page-13-1"></span>Для записи команд и задания частоты следует создать тэги, привязанные к Q адресам slot 1 (см. [Рисунок 7](#page-11-0) и [Рисунок 10](#page-14-0)).

|                | DPModbus ▶ PLC_1 [CPU 1214C DC/DC/DC] ▶ PLC tags ▶ write [2] |                    |           |                |        |   |                 |                         |            |
|----------------|--------------------------------------------------------------|--------------------|-----------|----------------|--------|---|-----------------|-------------------------|------------|
|                |                                                              |                    |           |                |        |   |                 |                         |            |
|                | ジジ目出で前                                                       |                    |           |                |        |   |                 |                         |            |
|                | write                                                        |                    |           |                |        |   |                 |                         |            |
|                |                                                              | Name               | Data type | Address        | Retain |   |                 | Acces Writa Visibl      | Comment    |
|                | $\blacksquare$                                               | Cmd                | Word      | %QW64          |        | ☑ | ☑               | $\overline{\mathbf{v}}$ | Holding re |
| $\overline{2}$ | $\blacksquare$                                               | Set_Freq           | Int       | %QW66          |        | ☑ | ☑               | $\overline{\mathbf{v}}$ | Holding re |
| 3              |                                                              | <add new=""></add> |           | $\blacksquare$ |        | ☑ | $\triangledown$ | $\triangledown$         |            |
|                |                                                              |                    |           |                |        |   |                 |                         |            |
|                |                                                              |                    |           |                |        |   |                 |                         |            |
|                |                                                              |                    |           |                |        |   |                 |                         |            |
|                |                                                              |                    |           |                |        |   |                 |                         |            |
|                |                                                              |                    |           |                |        |   |                 |                         |            |
|                |                                                              |                    |           |                |        |   |                 |                         |            |
|                |                                                              |                    |           |                |        |   |                 |                         |            |
|                |                                                              |                    |           |                |        |   |                 |                         |            |
|                |                                                              |                    |           |                |        |   |                 |                         |            |

Рисунок 10 – Тэги регистров записи

<span id="page-14-0"></span>Для диагностики связи с преобразователем следует создать тэги, привязанные к I адресам slot 2 (см. [Рисунок 7](#page-11-0) [и Рисунок 11](#page-14-1)).

|                | DPModbus ▶ PLC 1 [CPU 1214C DC/DC/DC] ▶ PLC tags ▶ diag [2] |                    |               |         |        |             |                 |        |         |
|----------------|-------------------------------------------------------------|--------------------|---------------|---------|--------|-------------|-----------------|--------|---------|
|                |                                                             |                    |               |         |        |             |                 |        |         |
|                |                                                             | to to to to the se |               |         |        |             |                 |        |         |
|                | diag                                                        |                    |               |         |        |             |                 |        |         |
|                |                                                             | Name               | Data type     | Address | Retain | Acces Writa |                 | Visibl | Comment |
|                | $\blacksquare$                                              | read_status        | Word          | %IW88   |        | ☑           | ☑               | ☑      |         |
| $\overline{a}$ | $\blacksquare$                                              | write status       | Word          | %IW90   |        | ☑           | ☑               | ☑      |         |
| $\overline{3}$ |                                                             | <add new=""></add> | $\boxed{\Xi}$ |         |        | ☑           | $\triangledown$ | ☑      |         |
|                |                                                             |                    |               |         |        |             |                 |        |         |
|                |                                                             |                    |               |         |        |             |                 |        |         |
|                |                                                             |                    |               |         |        |             |                 |        |         |
|                |                                                             |                    |               |         |        |             |                 |        |         |
|                |                                                             |                    |               |         |        |             |                 |        |         |
|                |                                                             |                    |               |         |        |             |                 |        |         |
|                |                                                             |                    |               |         |        |             |                 |        |         |
|                |                                                             |                    |               |         |        |             |                 |        |         |
|                |                                                             |                    |               |         |        |             |                 |        |         |

<span id="page-14-1"></span>Рисунок 11 – Тэги регистров диагностики.

Если в ходе выполнения опроса преобразователя частоты произошла ошибка, в тэгах read\_status или write\_status будет возвращен код ошибки.

| Код ошибки<br>(W#16#) | Описание                                          |
|-----------------------|---------------------------------------------------|
| 0000                  | Нет ошибки                                        |
| <b>80C8</b>           | Нет ответа от преобразователя частоты             |
| 8186                  | Неверно задан параметр MB Address (см. рис. 6)    |
| 8380                  | ошибка CRC                                        |
| 8381                  | Modbus функция не поддерживается преобразователем |
|                       | частоты                                           |
| 8382                  | Ошибка длины данных                               |
| 8383                  | адрес регистра вне допустимого диапазона          |
| 8384                  | Ошибка значения данных                            |
| 8386                  | Код функции ответа не совпадает с кодом функции   |
|                       | запроса                                           |
| 8387                  | Ответ от другого Modbus Slave устройства          |
| 9001                  | Внутренняя ошибка DPModbus адаптера               |

Таблица 1 – возвращаемые коды ошибок

# <span id="page-16-0"></span>**4. НАЗНАЧЕНИЕ КОНТАКТОВ РАЗЪЕМОВ**

Разъем XT предназначен для подключения питания, и

для подключения преобразователя частоты.

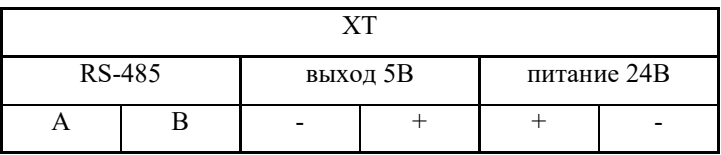

# <span id="page-16-1"></span>**5. ВОЗМОЖНЫЕ НЕИСПРАВНОСТИ И МЕТОДЫ ИХ УСТРАНЕНИЯ**

Адаптер является ремонтируемым, восстанавливаемым электронным изделием.

За дополнительной информацией по ремонту следует обращаться на предприятие-изготовитель.

# <span id="page-16-2"></span>**6. СВИДЕТЕЛЬСТВО О ПРИЁМКЕ**

Profibus DP – ПЧ Адаптер заводской N \_\_\_\_\_\_\_\_\_\_\_\_\_\_\_\_, проверен и признан годным к эксплуатации.

Дата изготовления **Дата** Штамп ОТК

### <span id="page-17-0"></span>**7. ГАРАНТИИ ИЗГОТОВИТЕЛЯ**

Адаптер предназначен для непрерывной работы и не требует в процессе эксплуатации проведения профилактических работ.

Гарантийный срок эксплуатации адаптера 12 мес. со дня ввода его в эксплуатацию при соблюдении потребителем условий эксплуатации, транспортирования, хранения и монтажа.

Адрес предприятия-изготовителя:

ООО «Тракт-Автоматика», 634021 Россия, г.Томск, ул. Алтайская 161Б, тел.: (3822)243-963

## <span id="page-17-1"></span>**8. СВЕДЕНИЯ О СОДЕРЖАНИИ ДРАГОЦЕННЫХ МЕТАЛЛОВ**

Адаптер драгоценных металлов и сплавов не содержит.

# <span id="page-18-0"></span>**9. СВЕДЕНИЯ О РЕКЛАМАЦИЯХ**

Рекламации предъявляются потребителем предприятию-изготовителю в случае обнаружения дефектов при условии соблюдения правил эксплуатации в пределах гарантийного срока. Адаптер возвращается предприятию-изготовителю в укомплектованном виде в упаковке, обеспечивающей его сохранность.

Транспортные расходы в случае обоснованного предъявления претензий несет предприятие-изготовитель.

### <span id="page-18-1"></span>**10. СВЕДЕНИЯ ОБ УПАКОВКЕ**

Profibus DP – ПЧ Адаптер заводской N<sub>2</sub>, упакован предприятиемизготовителем согласно требованиям, предусмотренным конструкторской документации.

Упаковку произвел\_\_\_\_\_\_\_\_\_\_\_\_\_\_\_\_\_\_\_\_\_\_\_\_\_\_

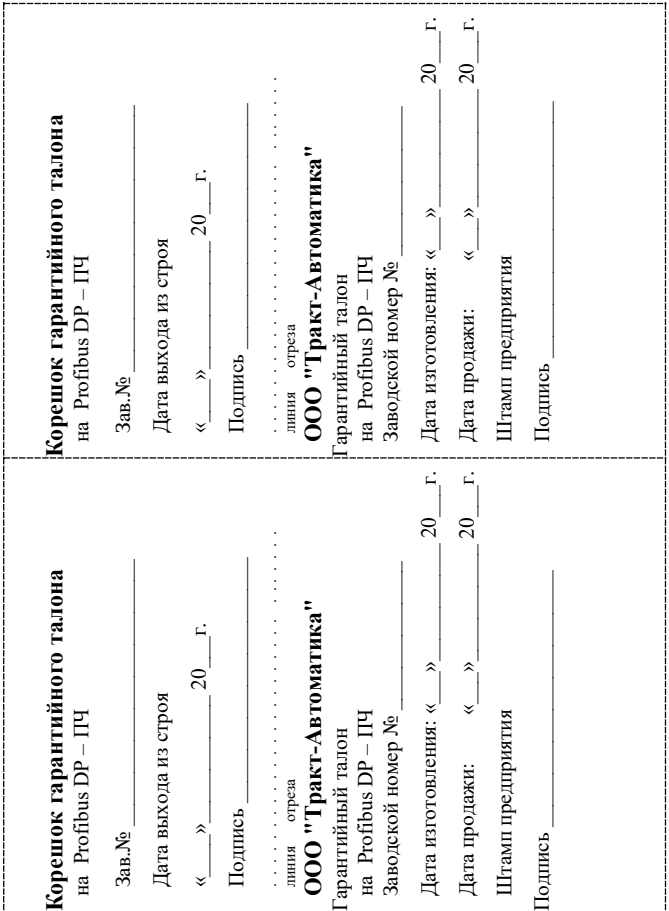